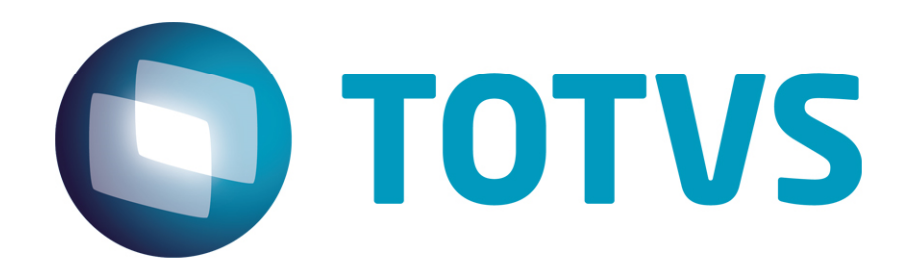

# **Integração SmartClientHTML x** *WorkSite*

**Maio/2015** 

## Integração SmartClientHTML x WorkSite

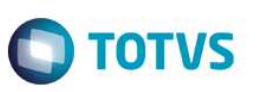

#### **Sumário**

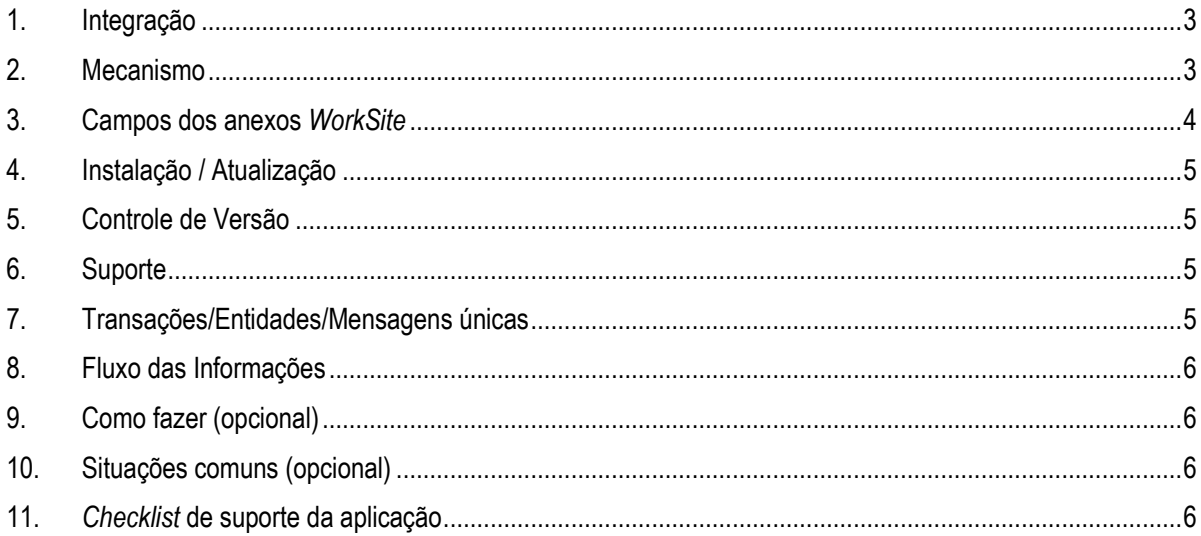

Integração SmartClientHtml x WorkSite

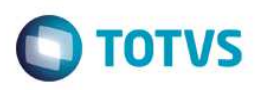

#### **1. Integração**

O objetivo principal é a integração do SmartClientHTML com o *WorkSite* permitindo:

• Importar documentos, referentes ao processo atual, dos diretórios locais do usuário e, pelo navegador de Internet via SmartClientHTML, realizar o *upload* destes documentos para o servidor Protheus que se encarrega de contatar e graválos no *WorkSite*.

• Exportar documentos, referentes ao processo atual, no *WorkSite*, pelo navegador de Internet via SmartClientHTML, realizando o *download* para o diretório da máquina local do usuário.

Em suma, de qualquer local do mundo, via Internet, é possível importar e exportar documentos do *WorkSite* pelo SmartClientHTML mas apenas referente aos processos que o usuário tem acesso.

#### **2. Mecanismo**

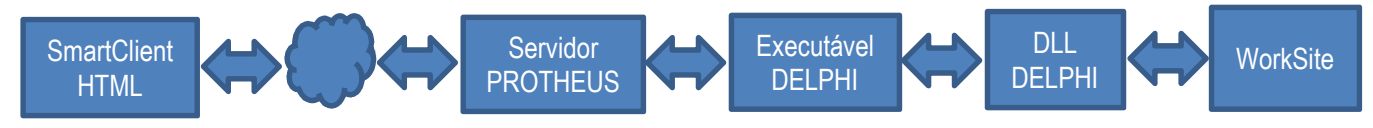

Conforme o diagrama acima, temos os seguintes aplicativos envolvidos no processo de integração, conforme explicado a seguir:

**SmartClientHTML:** Ferramenta utilizada pelo usuário para acesso aos módulos do Protheus via Internet. Apresenta a tela dos documentos anexados ao processo, permitindo que o usuário anexe novos documentos ou baixe, do *WorkSite*, documentos já gravados.

**Servidor PROTHEUS:** Ferramenta responsável pela conexão dos usuários e acesso aos módulos do Protheus. Serve como servidor Web para o SmartClientHTML, que recebe os documentos a importar para o *WorkSite* e os grava no diretório \Spool, padrão do sistema. Como o SmartClientHTML não tem como executar a DLL de comunicação com o *WorkSite*, passa esta tarefa para o Servidor Protheus que por sua vez não consegue chamar diretamente a DLL, se utiliza de um executável em seu diretório que chama a DLL. Neste mesmo mecanismo, solicita os documentos gravados no *WorkSite* para transmitir para o SmartClientHMTL, realizar o *download* pelo navegador de Internet para a máquina local do usuário.

**Executável DELPHI:** Ferramenta utilizada pelo Servidor Protheus, localizada no mesmo diretório, para poder chamar a DLL de comunicação com o *WorkSite*. Funciona apenas como um intermediário, pois a função de execução do Servidor Protheus não consegue executar uma DLL e, sim, um executável.

**DLL DELPHI:** Ferramenta gravada no diretório do servidor Protheus, utilizada para se comunicar com o *WorkSite*. Faz o login do usuário *WorkSite* passado vai parâmetro pelo Protheus, a importação e a exportação dos documentos pelas funções de lib do *WorkSite*. Os dados exigidos pelo *WorkSite* para definição dos documentos e local de gravação, são transmitidos pelo Servidor Protheus por meio de parâmetros.

*WorkSite***:** Repositório dos documentos dos processos do Jurídico. Cria um *link* com as informações de identificação de um determinado documento dentro do *WorkSite*, que é retornado para o Protheus gravar nos seus registros dos documentos anexados nos processos.

**Este** 

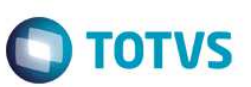

#### **3. Campos dos anexos** *WorkSite*

Tabela NZH – Anexos *WorkSite*: é a tabela responsável por gravar os campos que definem os documentos e o local de gravação dentro do *WorkSite*.

Hoje temos os seguintes campos, como denominado pelo *WorkSite*, obrigatórios:

- **NRCOMMENT**: Comentário gravado no documento, importado para o *WorkSite*.
- **NRCLASS**: Classe identifica a pasta dentro da área de trabalho (*WorkArea* ou *WorkSpace*) onde o documento é gravado.
- **NRCUSTOM5**: Campo customizado do *WorkSite*, utilizado para gravar o campo Área na definição do documento. Campo não obrigatório.

Como o *WorkSite* é um sistema customizável e outros campos podem ser utilizados para a definição do documento dentro do *WorkSite*, segue abaixo uma relação de campos do *WorkSite*:

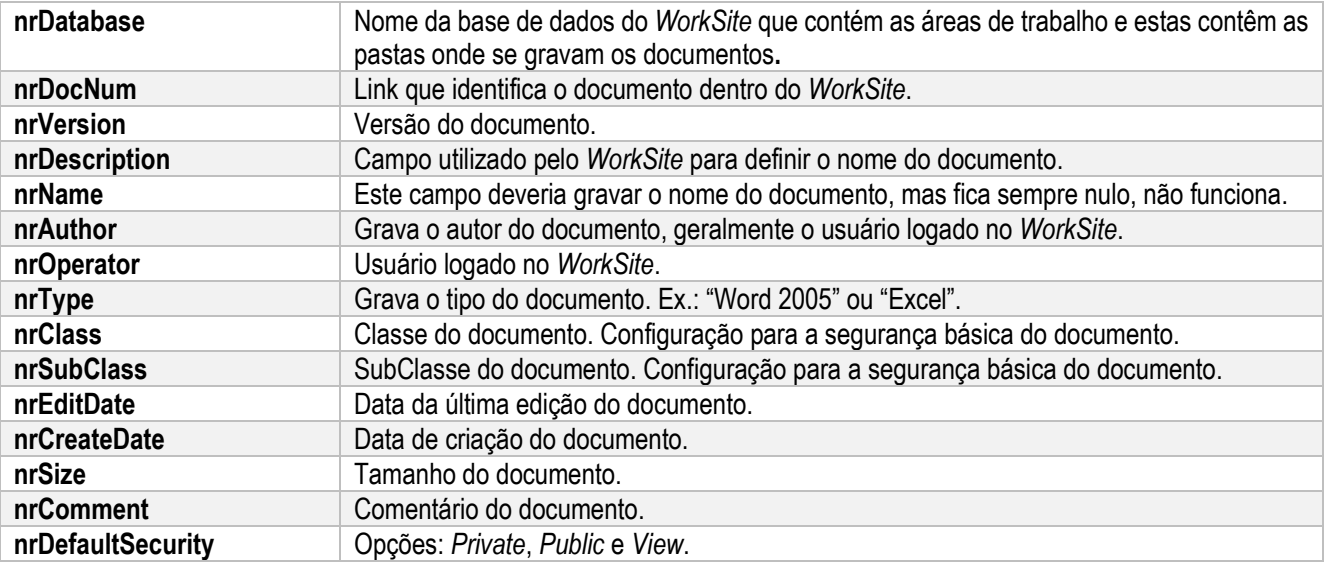

Campos Customizados:

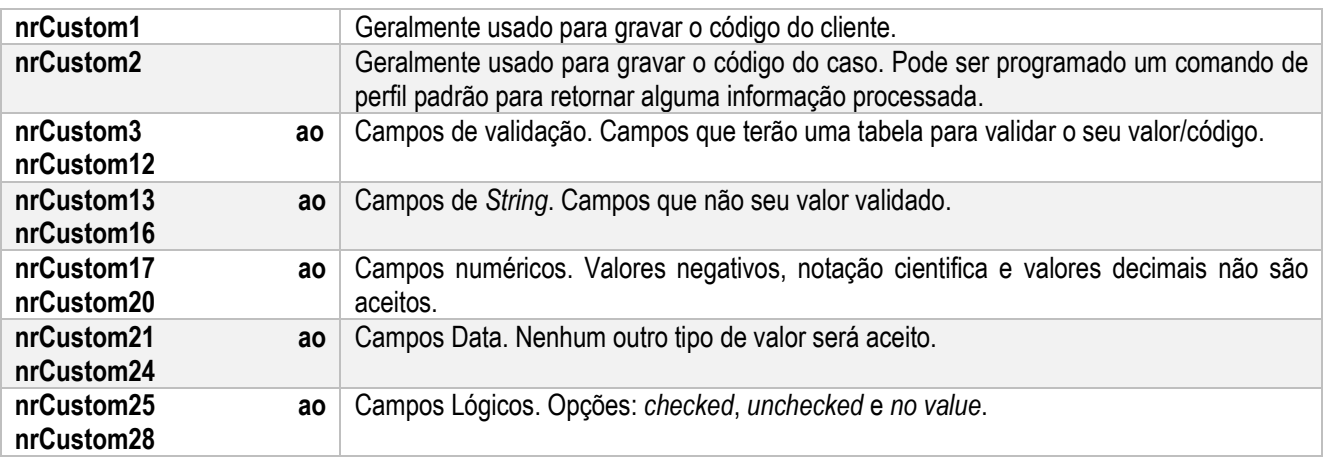

 $\stackrel{.}{\circ}$ 

Integração SmartClientHtml x WorkSite

Este documento é de propriedade da TOTVS. Todos os direitos reservados

෧

### **Integração SmartClientHTML x** *WorkSite*

#### Os demais relacionados sem descrição:

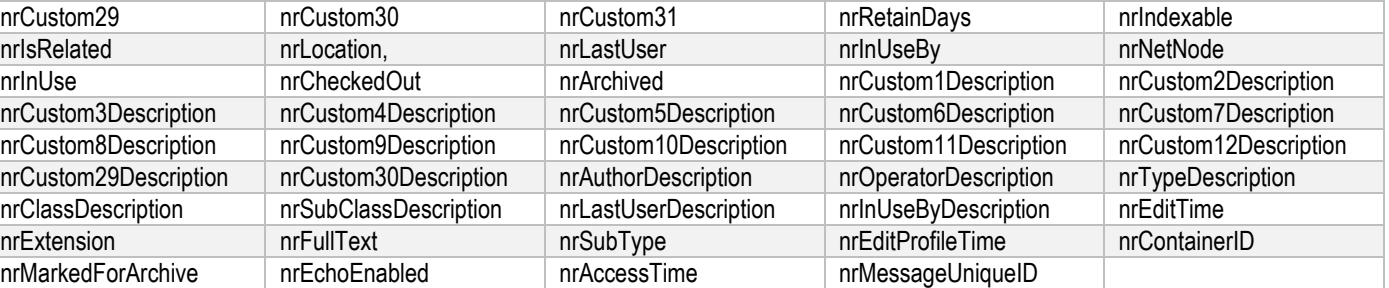

#### **4. Instalação / Atualização**

Os seguintes requisitos são necessários:

- 1) **SGGED32.EXE** na pasta do servidor Protheus;
- 2) **SIGAGEDW.DLL** na pasta do servidor Protheus;
- 3) **Tabela NZH**  Anexos *WorkSite*;
- 4) Parâmetro **MV\_JDOCUME** configurado com a opção "1" que significa *WorkSite*;
- 5) Parâmetro **MV\_JGEDSER** configurado com o nome ou IP do servidor *WorkSite*;
- 6) Parâmetro **MV\_JUSREXT** configurado com o usuário de acesso ao servidor *WorkSite*;
- 7) Parâmetro **MV\_JPWDEXT** configurado com a senha de acesso ao servidor *WorkSite*;
- 8) Parâmetro **MV\_JGEDDAN** configurado com a database do servidor *WorkSite*;

#### **5. Controle de Versão**

O grupo TOTVS representado por suas marcas, administra as demandas de evolução dos *layouts* e demais ajustes, acordando com os solicitantes o prazo de liberação de release.

Todas as evoluções programadas devem ser discutidas e aprovadas pelas marcas, antes de iniciar o desenvolvimento e somente serão desenvolvidas havendo a concordância das marcas e o alinhamento com as diretivas definidas pelo **Comitê de Integração TOTVS.** 

#### **6. Suporte**

O suporte aos recursos da Integração é de responsabilidade de todas as linhas, sendo assim, as equipes de suporte aos produtos TOTVS Conector e *Backoffice* Microsiga Protheus® estão aptas a fazer a primeira análise e quando necessário, repassar à equipe mais adequada em cada caso.

Observação: Este modelo de suporte está sendo revisado pela TOTVS.

#### **7. Transações/Entidades/Mensagens únicas**

Não se aplica

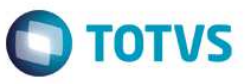

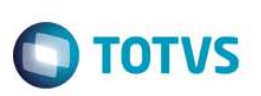

#### **8. Fluxo das Informações**

O fluxo de informação segue conforme o diagrama abaixo:

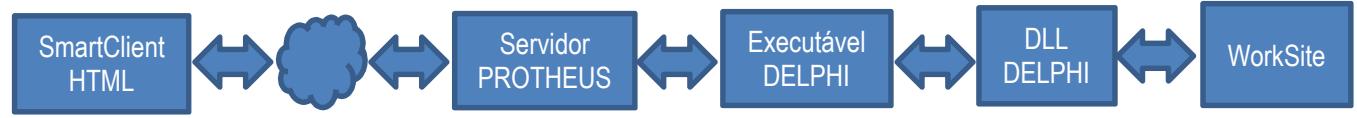

#### **9. Como fazer (opcional)**

Não se aplica.

#### **10. Situações comuns (opcional)**

Não se aplica.

#### **11.***Checklist* **de suporte da aplicação**

#### **Checklist de Verificações:**

- Cópia do arquivo **SGGED32.EXE** na pasta do servidor Protheus;
- Cópia do arquivo **SIGAGEDW.DLL** na pasta do servidor Protheus;
- Criação da tabela **NZH**  Anexos *WorkSite*;
- Configurar o parâmetro **MV\_JDOCUME** com a opção "1" que significa *WorkSite*;
- Configurar o parâmetro **MV\_JGEDSER** com o nome ou ip do servidor *WorkSite*;
- Configurar o parâmetro **MV\_JUSREXT** com o usuário de acesso ao servidor *WorkSite*;
- Configurar o parâmetro **MV\_JPWDEXT** com a senha de acesso ao servidor *WorkSite*;
- Configurar o parâmetro **MV\_JGEDDAN** configurado com a database do servidor *WorkSite*;